# quick setup

# **Connecting the keyboard 1**

Plug the USB 2.0 Keyboard into your computer. Both USB plugs must be connected.

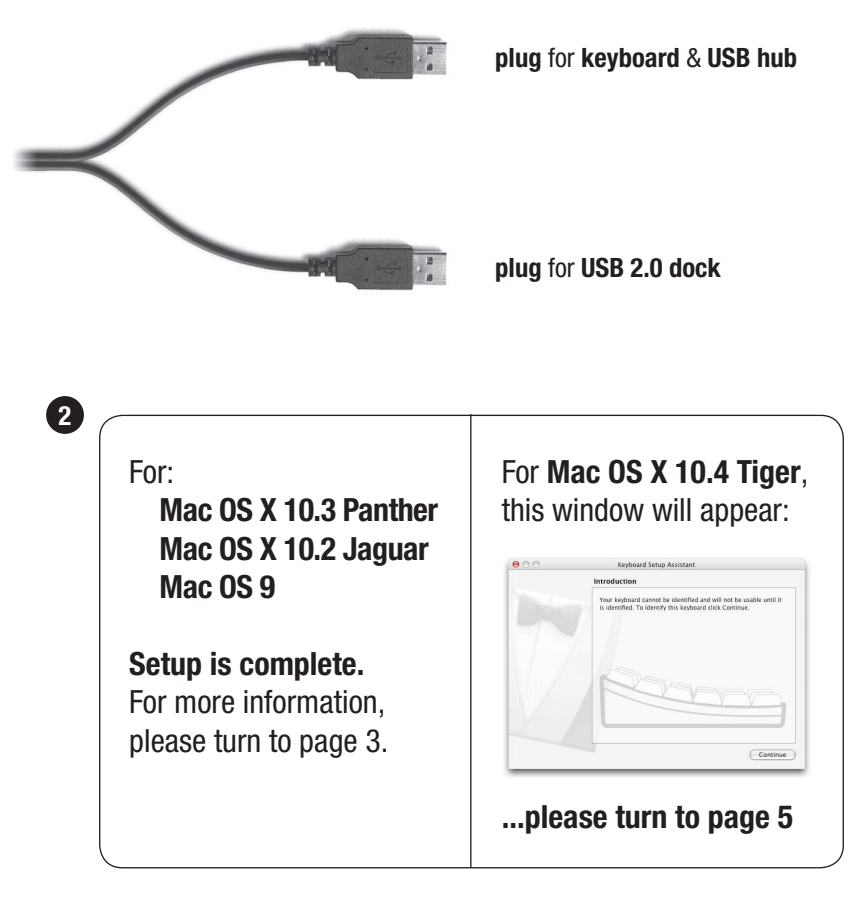

#### **For more information, please visit:**

Technical support: www.usb2keyboard.com/help

Injury prevention and health: www.usb2keyboard.com/health

Warranty: www.usb2keyboard.com/warranty

#### **matias corporation**

129 Rowntree Dairy Road, Unit #20 Vaughan, Ontario, L4L 6E1 Canada

Telephone: 1-905-265-8844 e-mail: info@matias.ca www.matias.ca

Copyright © 2005 Matias Corporation. All rights reserved. USB 2.0 keyboard, Matias, and the Matias logo are trademarks of the Matias Corporation. Other names may also be trademarks and their owners are respectfully acknowledged. Patent Pending. Made in China. FCC ID: F2Q4NE980NH

## **Using the USB ports**

The USB 2.0 dock is recommended for connecting Hi-Speed USB devices (iPods, USB flash drives, digital cameras, etc.).

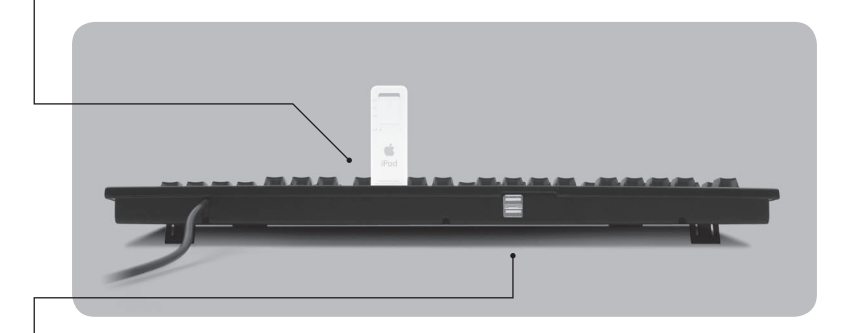

The USB hub ports are recommended for low-speed USB devices (mice, joysticks, etc.).

## **Using the keyboard on computers with regular USB**

The USB 2.0 Keyboard is also compatible with computers that only support regular USB, but your data transfer speeds through the USB 2.0 dock will be slower with regular USB.

If your computer has both USB 2.0 and regular USB ports, make sure that the USB 2.0 dock cable is plugged into a USB 2.0 port, for faster data transfer.

## **Using the Eject key on Mac OS X**

To Eject, simply hold down the F12 key until the Eject symbol appears on the screen.

## **Find that €£©™ symbol!**

Easily find  $\text{™}$  € £  $\textcircled{}$  and others, all printed right on the keys. Simply hold down Option for the bottom-right characters, Shift and Option for the topright characters.

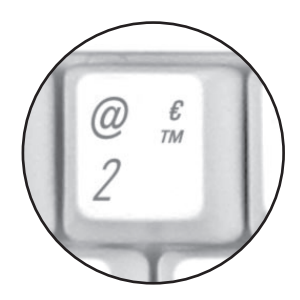

## **Using the Volume keys**

Volume keys require Mac OS X 10.3 or higher.

# **Mac OS X 10.4 Tiger Setup Instructions**

When you plug a keyboard in for the first time, the Keyboard Setup Assistant window will appear.

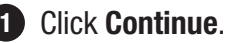

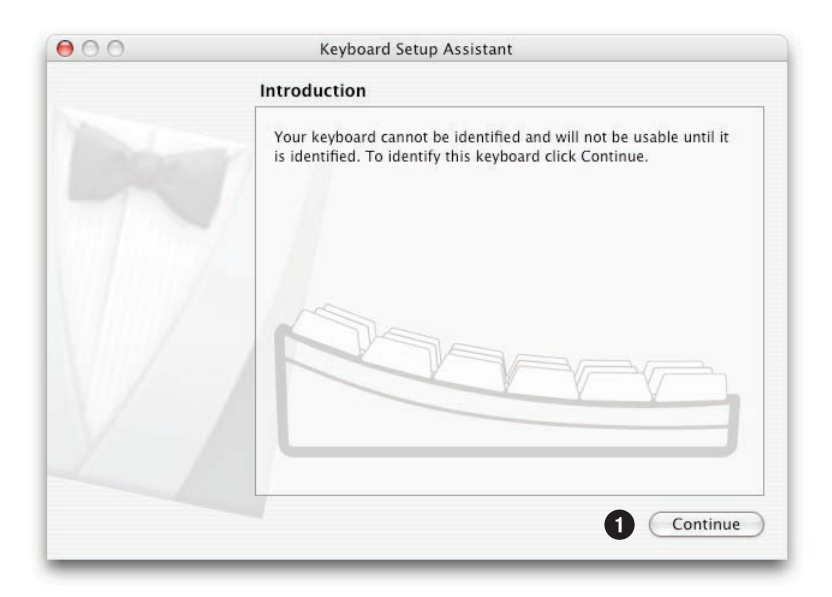

2 Read window instructions, and press key on keyboard as requested.

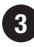

Another instruction may follow, requesting another key press. **3**Press key as requested.

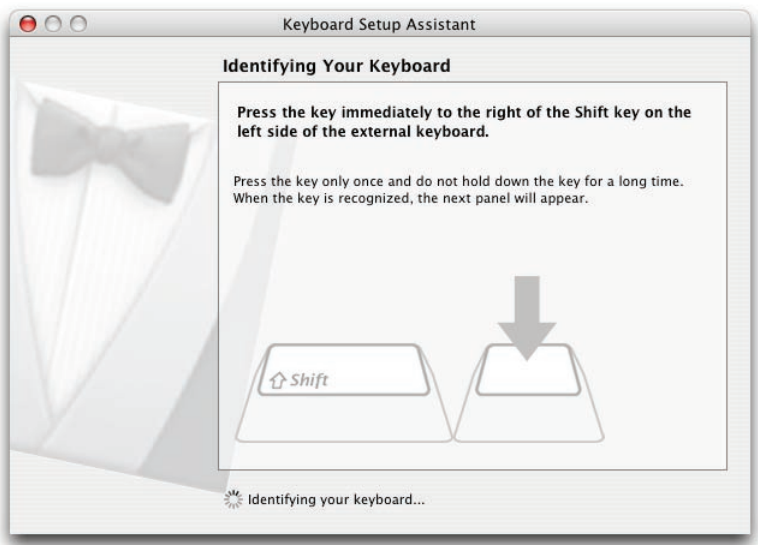

Click on **ANSI**.

#### Click on **Done**.

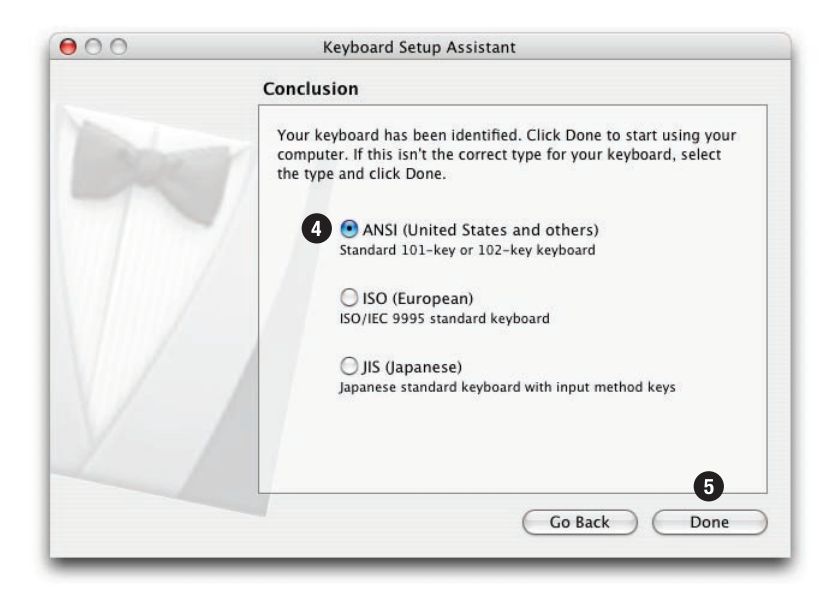

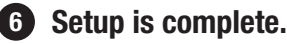

## **Using the USB ports**

The USB 2.0 dock is recommended for connecting Hi-Speed USB devices (iPods, USB flash drives, digital cameras, etc.).

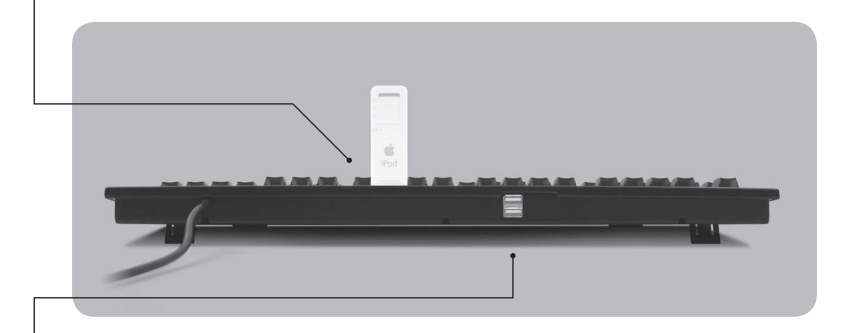

The USB hub ports are recommended for low-speed USB devices (mice, joysticks, etc.).

## **Using the keyboard on computers with regular USB**

The USB 2.0 Keyboard is also compatible with computers that only support regular USB, but your data transfer speeds through the USB 2.0 dock will be slower with regular USB.

If your computer has both USB 2.0 and regular USB ports, make sure that the USB 2.0 dock cable is plugged into a USB 2.0 port, for faster data transfer.

## **Using the Eject key on Mac OS X**

To Eject, simply hold down the F12 key until the Eject symbol appears on the screen.

## **Find that €£©™ symbol!**

Easily find  $\text{™}$  € £  $\textcircled{}$  and others, all printed right on the keys. Simply hold down Option for the bottom-right characters, Shift and Option for the topright characters.

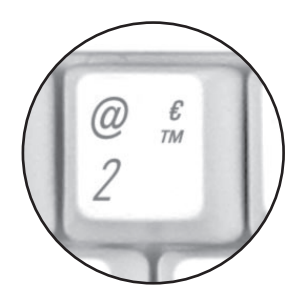

## **Using the Volume keys**

Volume keys require Mac OS X 10.3 or higher.

# installation rapide

# **1** Connecter le clavier

Branchez le clavier USB 2.0 à votre ordinateur. Les deux prises USB doivent être connectées.

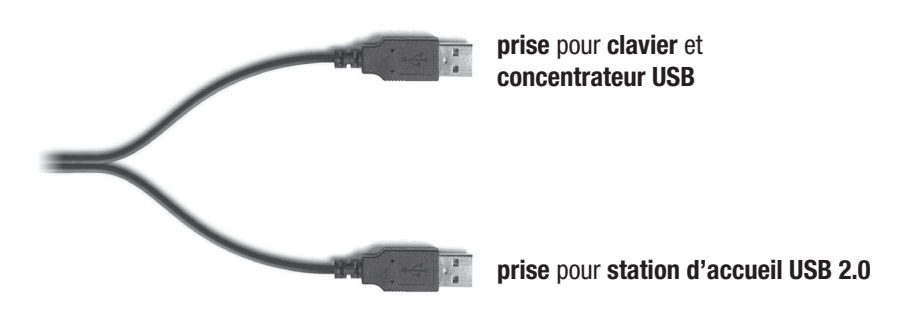

**2**Pour **Mac OS X 10.4 Tiger**, Pour: cette fenêtre apparaîtra: **Mac OS X 10.3 Panther Mac OS X 10.2 Jaguar Mac OS 9 L'installation est complète.**  Pour plus d'information, Con s.v.p. voir page 3. **...s.v.p. voir page 5**

#### **Pour plus d'information, s.v.p. visitez:**

Assistance technique: www.usb2keyboard.com/fr/help

Prévention des blessures et santé: www.usb2keyboard.com/fr/health

Garantie: www.usb2keyboard.com/fr/warranty

#### **matias corporation**

129 Rowntree Dairy Road, Unit #20 Vaughan, Ontario, L4L 6E1 Canada

Téléphone: 1-905-265-8844 e-mail: info@matias.ca www.matias.ca

Copyright © 2005 Matias Corporation. Tous droits réservés. USB 2.0 keyboard, Matias, et le logo Matias sont des marques déposées de Matias Corporation. D'autres noms peuvent être des marques déposées et leurs propriétaires sont respectueusement reconnus. Brevet en instance. Fabriqué en Chine. FCC ID: F2Q4NE980NH

# **Utiliser les ports USB**

La station d'accueil USB 2.0 est recommandée pour connecter les accessoires à haute vitesse (iPods, mémoire flash portative, etc.)

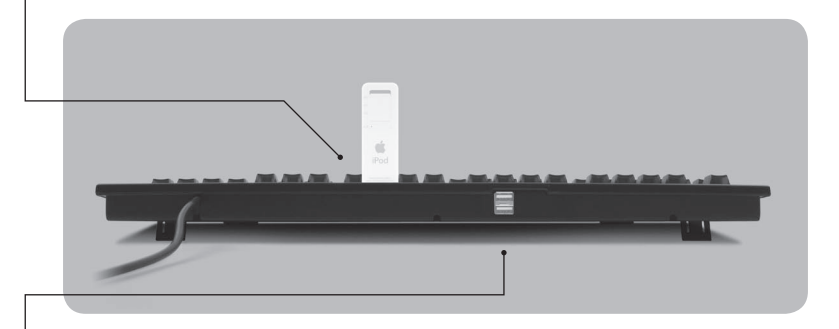

Les ports concentrateur USB sont recommandés pour les accessoires USB à basse vitesse (souris, manettes de jeu, etc.)

## **Utiliser le clavier pour ordinateurs avec USB régulier**

Le clavier USB 2.0 est aussi compatible avec les ordinateurs qui supportent seulement USB régulier, mais la vitesse de transfert de données quand vous utilisez la station d'accueil USB 2.0 sera plus lente.

Si votre ordinateur a un port USB 2.0 et des ports USB réguliers, assurez-vous que le cable de la station d'accueil USB 2.0 est branché à un port USB 2.0, pour un transfert de données plus rapide.

# **Utiliser la touche Éjection sur Mac OS X**

Pour Éject, appuyez simplement sur la touche F12 jusqu'à ce que vous voyez apparaître le symbole Éjection à l'écran.

## **Trouvez les symboles €£©™!**

Vous trouverez facilement les symboles ™ € £ © et autres, imprimés directement sur les touches. Appuyez simplement sur la touche Option pour les caractères se trouvant en bas à droite et Shift-Option pour ceux en haut à droite.

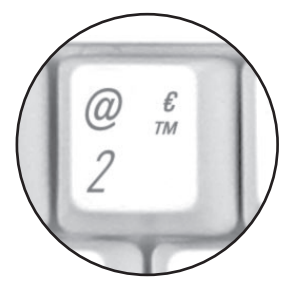

## **Utiliser les touches de volume**

Les touches de volume requièrent Mac OS X 10.3 ou supérieur.

# **Instructions d'installation pour Mac OS X 10.4 Tiger**

Quand vous branchez un clavier pour la première fois, la fenêtre Keyboard Setup Assistant va apparaître.

#### Cliquez sur **Continuer**. **1**

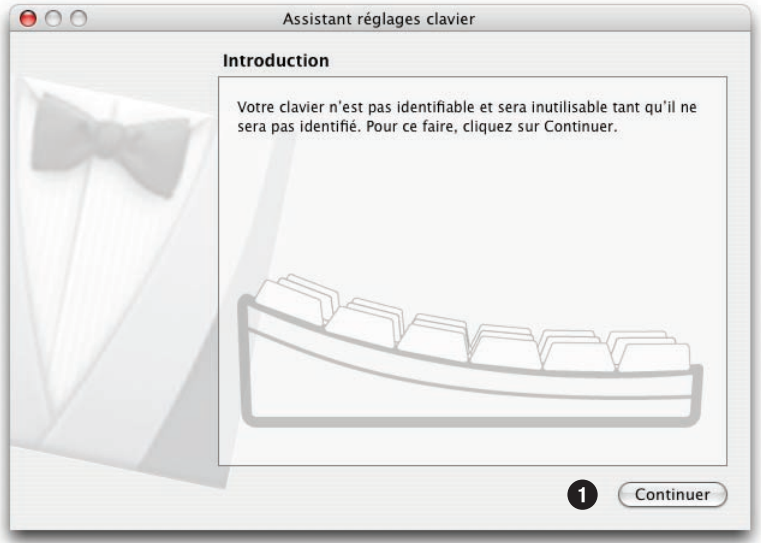

**2** Lisez les instructions dans la fenêtre, et appuyez sur la touche au clavier comme demandé.

**3** Une autre instruction peut suivre, demandant d'appuyer sur une autre touche. Appuyez sur la touche comme demandé.

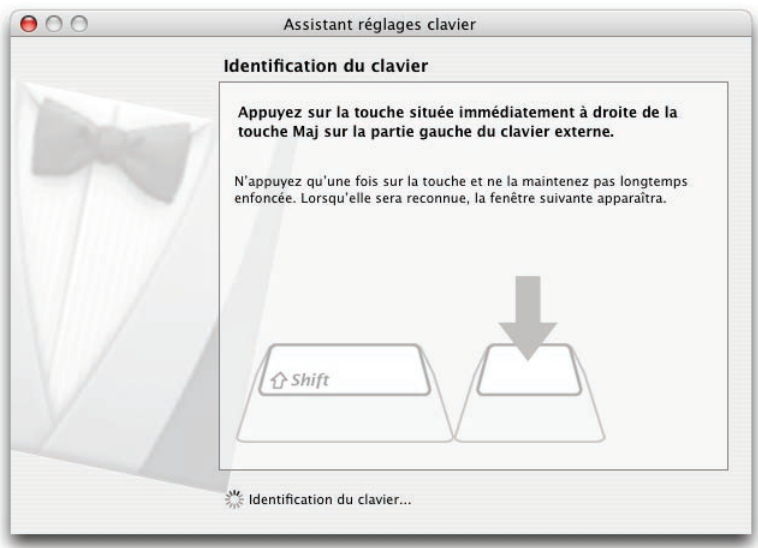

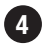

#### Cliquez sur **ANSI**.

#### Cliquez sur **Terminé**.

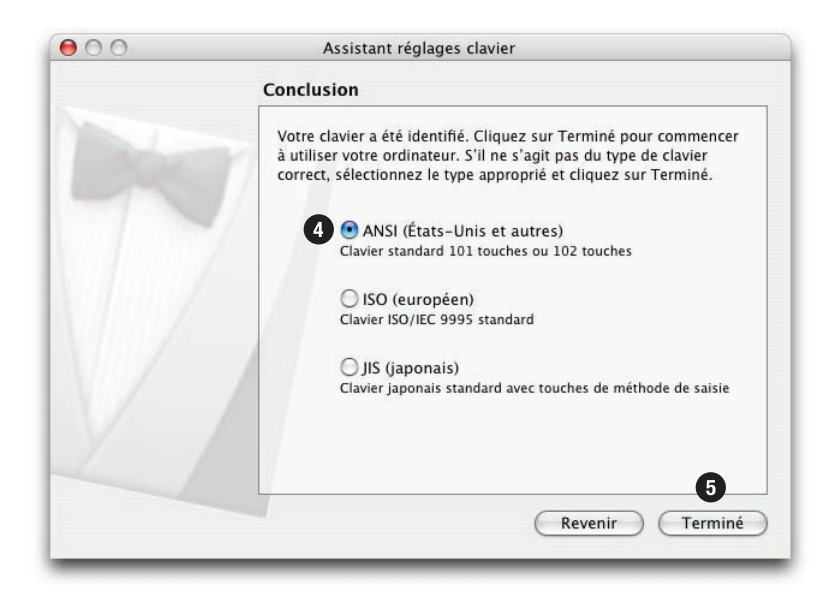

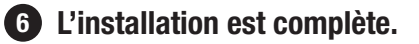

# **Utiliser les ports USB**

La station d'accueil USB 2.0 est recommandée pour connecter les accessoires à haute vitesse (iPods, mémoire flash portative, etc.)

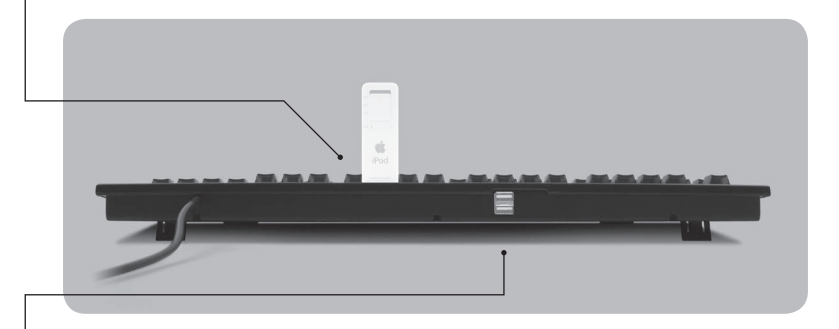

Les ports concentrateur USB sont recommandés pour les accessoires USB à basse vitesse (souris, manettes de jeu, etc.)

## **Utiliser le clavier pour ordinateurs avec USB régulier**

Le clavier USB 2.0 est aussi compatible avec les ordinateurs qui supportent seulement USB régulier, mais la vitesse de transfert de données quand vous utilisez la station d'accueil USB 2.0 sera plus lente.

Si votre ordinateur a un port USB 2.0 et des ports USB réguliers, assurez-vous que le cable de la station d'accueil USB 2.0 est branché à un port USB 2.0, pour un transfert de données plus rapide.

# **Utiliser la touche Éjection sur Mac OS X**

Pour Éject, appuyez simplement sur la touche F12 jusqu'à ce que vous voyez apparaître le symbole Éjection à l'écran.

## **Trouvez les symboles €£©™!**

Vous trouverez facilement les symboles ™ € £ © et autres, imprimés directement sur les touches. Appuyez simplement sur la touche Option pour les caractères se trouvant en bas à droite et Shift-Option pour ceux en haut à droite.

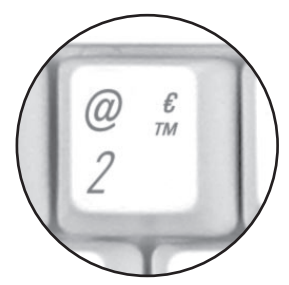

## **Utiliser les touches de volume**

Les touches de volume requièrent Mac OS X 10.3 ou supérieur.